# **Rückkonvertierung Hinweise zu Word-Dateien**

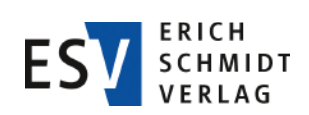

Erich Schmidt Verlag – Herstellung | Dezember 2018

Sehr geehrte Autorinnen und Autoren,

zusammen mit Ihrer rückkonvertierten Word-Datei erhalten Sie dieses Hinweisblatt. Die Word-Datei entspricht einem Standard und enthält zusätzliche Informationen, um deren Erhaltung wir für den effektiven Ablauf des Produktionsprozesses des Verlags  bitten. In der folgenden Übersicht finden Sie die Erklärung der Bestandteile. Bitte bearbeiten Sie das Dokument im aktivierten Änderungsmodus.

Vielen Dank für Ihre Beachtung!

Bei Fragen wenden Sie sich gerne an die Herstellung.

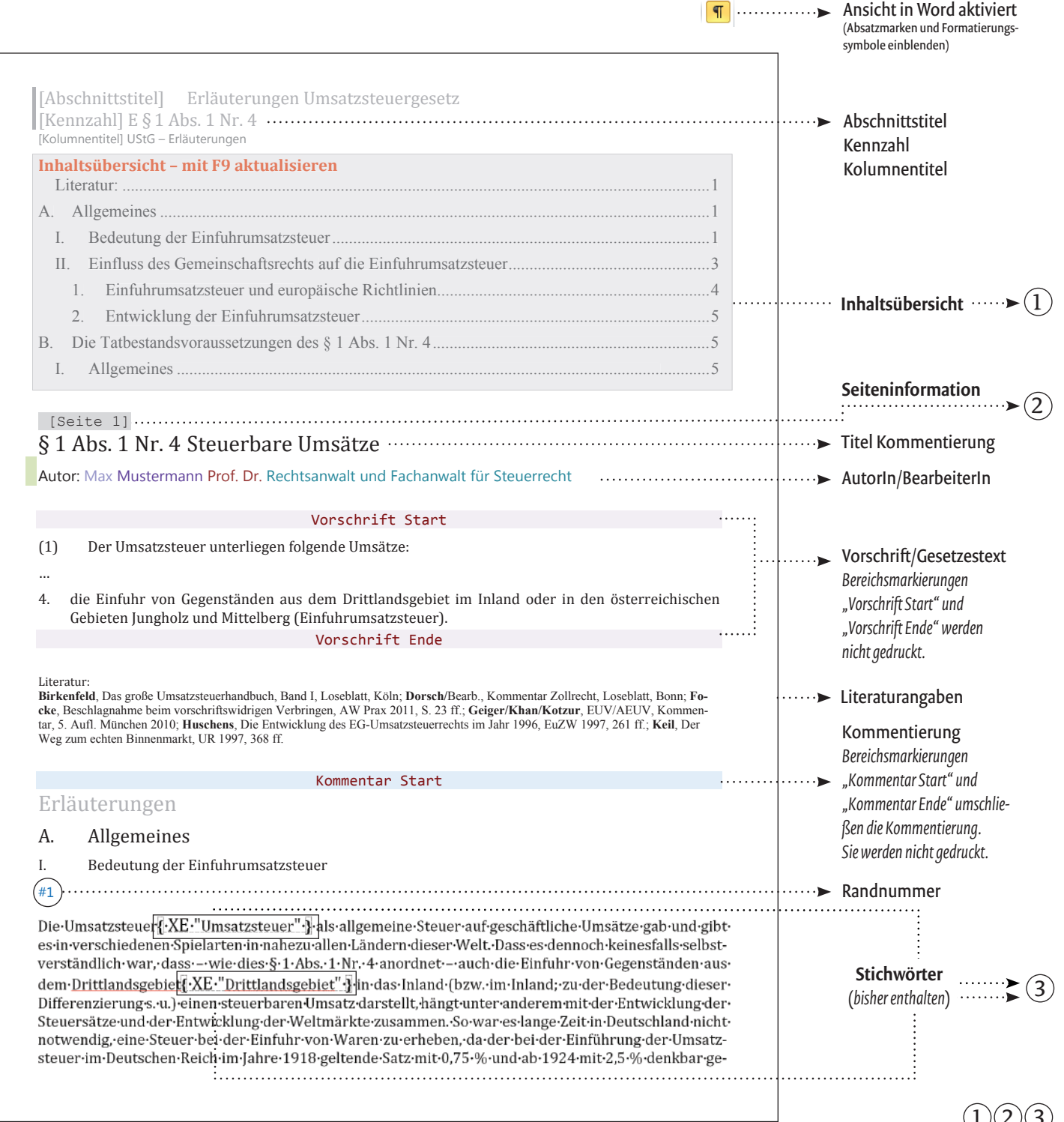

## Erläuterungen (123 zur Vorderseite

- 1 Die **Inhaltsübersicht** dient zu Ihrer Information und zeigt die Manuskriptgliederung. Sie müssen sie nicht bearbeiten. Bei der Inhaltsübersicht handelt es sich um eine Word-Funktion (sog. Feldfunktion), die den Wortlaut der Überschriften aus dem Text und Ihre Fundstelle (Seitenzahl des Word-Dokuments) wiedergibt. Ändern sich Überschriften im Text, so wirkt sich das auch auf das Verzeichnis aus: der neue Überschriftentext und eine aktualisierte Seitenzahl wird angezeigt. (Durch einen Klick auf die graue Hinterlegung der Feldfunktion und Drücken der Taste "F9" können Sie die Aktualisierung nachvollziehen.)
- (2) Die **Seiteninformation**, z. B. "[Seite 1]", markiert die Seitenübergänge, wie sie im Print-Werk enthalten sind, und können optional in Ihren Rückkonvertierungen enthalten sein. Bitte entfernen Sie sie nicht, da sie für den Austausch von Einzelseiten relevant sind.
- 3 Vorhandene **Stichwörter** erkennen Sie in den Einträgen nach dem Muster { XE "Haupteintrag:Untereintrag" }. Aktualisieren Sie diese bei Bedarf analog zu Ihren Textänderungen (s. u.).

## **Stichwörter bearbeiten**

#### **Empfohlene Bearbeitung**

Text und Stichwörter gehören untrennbar zusammen. Der einfachste Weg, neue Stichwörter in den Text zu bringen, ist die Word-Standardfunktion "Eintrag festlegen". Neue Stichwörter fügen Sie direkt im Text ein ohne Fundstellen wie Randnummern oder Seitenangaben weiter zu beachten. Im weiteren Bearbeitungsprozess werden die Stichwörter automatisch mit den Randnummer-Informationen verknüpft.

Eine Anleitung zur Verwendung der Word-Standardfunkion stellt Ihnen der Erich Schmidt Verlag gerne bereit.

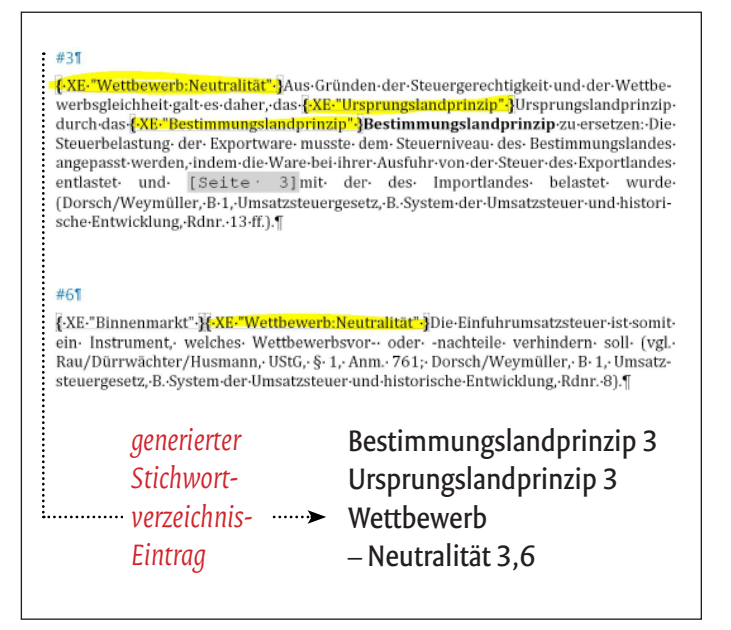

Abb. 2: Textstelle mit Stichwort-Einträgen und die daraus automatisch generierten Stichwortverzeichnis-Einträge.

### **Die erste Seite: Ihre Metadaten**

Die erste Seite Ihres Manuskripts enthält Meta-Informationen, die im Verlag weiterverarbeitet und nicht zwangsläufig gedruckt werden. Bitte löschen Sie die Seite nicht und prüfen bzw. aktualisieren Sie den Inhalt bei Bedarf. Felder mit der Angabe "bitte eingeben" sind Pflichtfelder.

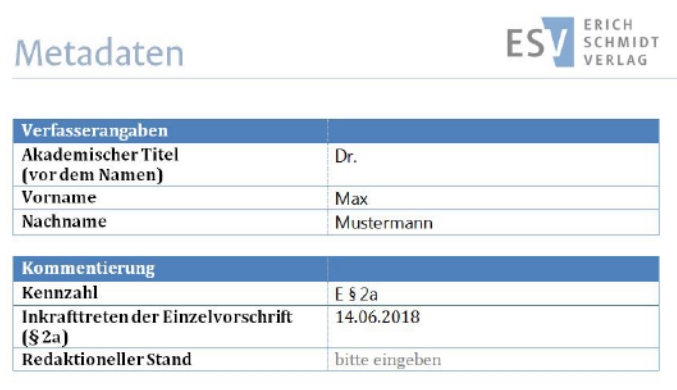

Abb. 3: Aktualisieren Sie Ihre Metadaten bei Bedarf.

#### **PDF-Verzeichnis der enthaltenen Stichwörter**

Sie erhalten neben Ihrer Word-Rückkonvertierung eine PDF-Übersicht aller vor der Bearbeitung enthaltenen Stichwörter.

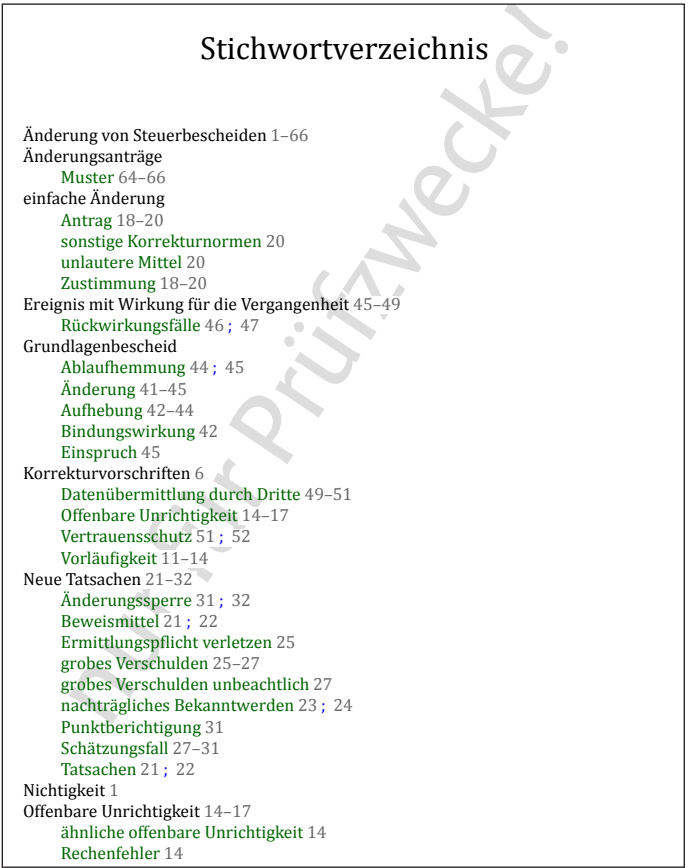

Abb. 4: PDF-Übersicht mit dem Verzeichnis aller Stichwörter Ihres Manuskripts zur Prüfung.